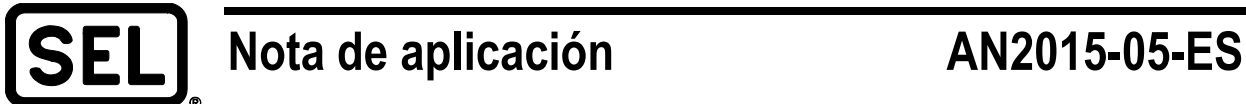

# *Registro de eventos analógicos en base de datos a través de los RTAC de SEL*

Máximo García

### **INTRODUCCIÓN**

Los sistemas corporativos actuales requieren la intervención de sistemas de bases de datos para organizar y reportar información, así como para poner a disposición de los usuarios las variables más relevantes de sus sistemas de energía. La facilidad para publicar datos en sitios electrónicos se vuelve relevante si las aplicaciones corporativas basan la comunicación empresarial en estos mecanismos. Contar con equipos que provean un enlace directo hacia bases de datos permite integrar variables relevantes de control supervisorio y adquisición de datos (SCADA, por sus siglas en inglés) y hacen factible una mejor gestión del proceso.

### **PROBLEMA**

El controlador de automatización en tiempo real (RTAC, por sus siglas en inglés) en cualquiera de sus versiones (SEL-3530, SEL-3530-4, SEL-2241, SEL-3505-1, SEL-3532, o SEL-3555) permite la obtención de datos de diferentes dispositivos mediante protocolos estandarizados tales como Modbus®, DNP3, MMS, GOOSE, sincrofasores, y más. Con el RTAC también es posible implementar un enlace de base de datos con conectividad abierta (ODBC, por sus siglas en inglés) hacia alguna base de datos corporativa, lo cual permite la obtención de información y su canalización a bases de datos como Microsoft® SQL Server®, o bien, aplicaciones como Microsoft Excel® o Microsoft en general. Sin embargo, la base de datos solo hace posible visualizar variables acreditadas mediante el Registrador Secuencial de Eventos (SER, por sus siglas en inglés); es decir, cambios en las variables digitales, por lo que los datos de señales analógicas importantes podrían ser omitidos si no se tienen las consideraciones pertinentes.

# **SOLUCIÓN SEL**

Para albergar datos analógicos y obtenerlos en la base de datos corporativa, es necesario configurar el SER del SEL RTAC.

En primer lugar se deben concentrar las variables requeridas en el servidor RTAC, utilizando los protocolos necesarios y considerando las variables requeridas que posteriormente serán conducidas hacia la base de datos corporativa.

Deberá considerarse la sensibilidad necesaria en las variables analógicas a ser reportadas. Hay que ajustar la banda muerta de cada señal en función de la frecuencia y la magnitud del cambio con que se desea reportar dicha señal, tal y como se muestra en la [Figura 1.](#page-1-0)

| <b>Tag Alias</b>           |  |  | Tre       | Size |  |   |             | Deadband                |
|----------------------------|--|--|-----------|------|--|---|-------------|-------------------------|
| Humedad REL_T2   2    Real |  |  |           |      |  | 0 | 0           | 10                      |
|                            |  |  | 3    Real |      |  |   | 0           | 100                     |
| Humedad T2                 |  |  | 4    Real |      |  | 0 | $\mathbf 0$ | $\overline{2}$          |
|                            |  |  | 5    Real |      |  |   | 0           | 100                     |
| Cont_GAS_T2                |  |  | 6    Real |      |  |   | $\Omega$    | $\overline{\mathbf{3}}$ |

**Figura 1 Ajustes de banda muerta**

<span id="page-1-0"></span>Dichas señales deberán ser agregadas al log del SEL RTAC, mediante el Tag Processor, cambiando los valores de las columnas Logging Enable y Logging Alarm Enable a True, tal y como se muestra en la [Figura 2.](#page-1-1)

| <b>Tag Processor</b> |              |                                                   |              |                |                   |                      |  |  |  |  |  |
|----------------------|--------------|---------------------------------------------------|--------------|----------------|-------------------|----------------------|--|--|--|--|--|
|                      |              | Drag a column header here to group by that column |              |                |                   |                      |  |  |  |  |  |
|                      | <b>Build</b> | Destination Tag Name                              | DT Data Type | Logging Enable | Log Initial State | Logging Alarm Enable |  |  |  |  |  |
| a.                   | True         | Tags.Cont GAS T2                                  | <b>MV</b>    | True           |                   | True                 |  |  |  |  |  |
|                      | <b>True</b>  | Tags.Humedad REL T2                               | <b>MV</b>    | True           |                   | True                 |  |  |  |  |  |
|                      | <b>True</b>  | Tags.Humedad T2                                   | <b>MV</b>    | False          |                   | True                 |  |  |  |  |  |

**Figura 2 Log de SEL RTAC**

<span id="page-1-1"></span>Para reportar el cambio en el log de eventos, deberá habilitarse la opción en la columna Logging Time Change Trigger. Esto permitirá visualizar el cambio de la señal analógica, cuando su valor rebase la banda muerta indicada en la configuración anterior, tal y como se muestra en la [Figura](#page-1-2) 3.

|    | DT Logging Enable | Logging Alarm Enable | Logging Category |  |  |  | www.archive.com and the Logging Time Change Trigger |
|----|-------------------|----------------------|------------------|--|--|--|-----------------------------------------------------|
| MV | True              | True                 | 'Banco 2'        |  |  |  |                                                     |
| MV | True              | True                 | 'Banco 2'        |  |  |  | $\frac{1}{2}$ True                                  |

**Figura 3 Visualizar el cambio de señal analógica**

<span id="page-1-2"></span>Por último, hay que consignar el valor de cambio en el SER. Para ello, en la columna Logging Time Change Trigger Message deberá utilizarse la función REAL TO STRING para que el valor de cambio sea convertido en una cadena de caracteres y se visualice en la columna al momento de verificarse el cambio, tal y como se muestra en la [Figura 4.](#page-1-3)

La instrucción es REAL TO STRING (n.m.o), donde:

*n* es el nombre del dispositivo o ente lógico desde donde se obtiene la variable.

*m* es el nombre de la variable a registrar.

*o* es la característica de la variable que contiene el valor analógico a mostrar (mag/inst. mag).

<span id="page-1-3"></span>

| Logging Category | and and and and and and |   |  | Logging Time Change Trigger | Logging Time Change Trigger Message      |
|------------------|-------------------------|---|--|-----------------------------|------------------------------------------|
| 'Banco 2'        |                         | 5 |  | $\ldots$ True               | REAL_TO_STRING(TAGS.Temp_oil_TAP_T2 mag) |
| 'Banco 2'        |                         |   |  | True                        | REAL TO STRING(TAGS.Temp oil T2.mag)     |
| 'Banco 2'        |                         |   |  | $\ldots$ True               | REAL_TO_STRING(TAGS.Temp_dev_BT_T2.mag)  |

**Figura 4 Consignar el valor de cambio en SER**

Estos cambios no solo se registrarán en la página electrónica del RTAC con el valor en la columna Message, tal y como se muestra en la [Figura 5,](#page-2-0) sino también se registrarán en la base de datos y podrán ser compartidos mediante el enlace ODBC, haciendo una consulta sobre la vista Events en el SEL RTAC, tal y como se muestra en la [Figura 6.](#page-2-1)

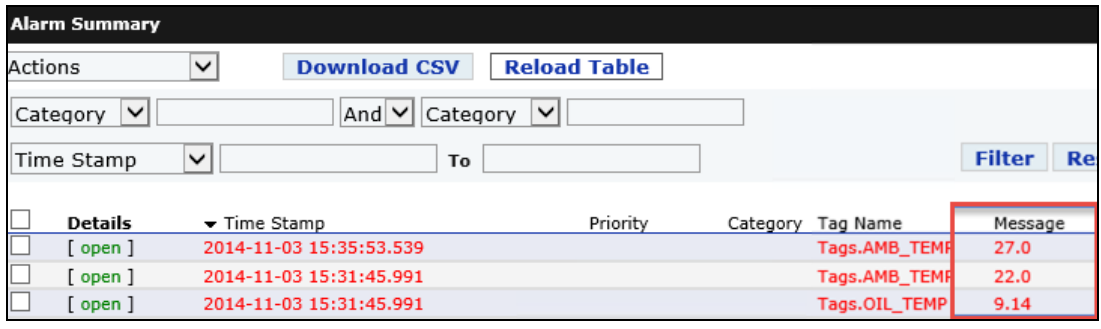

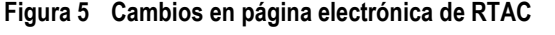

<span id="page-2-0"></span>

|             |                               |                        |                                         |                 |                      | Edit Data - 3530 (192.168.1.200:5432                           |                          |
|-------------|-------------------------------|------------------------|-----------------------------------------|-----------------|----------------------|----------------------------------------------------------------|--------------------------|
| <b>File</b> | Edit View                     | Tools Help             |                                         |                 |                      |                                                                |                          |
|             | 晿                             | G                      | $\frac{1}{2}$ No limit<br>$\mathcal{L}$ | $\checkmark$    |                      |                                                                |                          |
|             | partition id<br><b>bigint</b> | event id<br>uuid       | creation time host name                 |                 | device name tag name | timestamp w character var character var character varying(255) | message<br>character var |
| 15          | 17                            | 47d7e1e0-30 2014-11-03 |                                         | SEL3530-003 ''  |                      | SEL 734 1 SEL. FM INST LHAsserted                              |                          |
| 16          | 18                            |                        | 74c0ee7a-c82014-11-03                   | SEL3530-003  '' |                      | SEL 734 1 SEL. FM INST LHAsserted                              |                          |
| 17          | 19                            | f0981ab2-7a 2014-11-03 |                                         | SEL3530-003 ''  |                      | SEL 734 1 SEL. FM INST LHAsserted                              |                          |
| 18          | 15                            | 121edea3-13 2014-11-03 |                                         | SEL3530-003 ''  |                      | Tags.OIL TEMP                                                  | 0.0                      |
| 19          | 16                            | ccbc9c8e-8e 2014-11-03 |                                         | SEL3530-003 ' ' |                      | Tags.AMB TEMP                                                  | 0.0                      |
| 20          | 20                            | 7dd3a463-422014-11-03  |                                         | SEL3530-003 ' ' |                      | Tags.OIL TEMP                                                  | 9.14                     |
| 21          | 21                            | fc3725c5-34 2014-11-03 |                                         | SEL3530-003 ''  |                      | Tags.AMB TEMP                                                  | 22.0                     |
| 22          | 22                            |                        | 24ca30b7-b8 2014-11-03 SEL3530-003 ''   |                 |                      | Tags.AMB TEMP                                                  | 27.0                     |

**Figura 6 Vista Events de SEL RTAC**

# <span id="page-2-1"></span>**CONCLUSIÓN**

La posibilidad de registrar los cambios digitales y analógicos y poder explotarlos mediante enlaces hacia bases de datos hace que la funcionalidad y potencialidad del servidor SCADA de la subestación sea un complemento integral en el proceso corporativo de envío, registro, monitoreo, y publicación de la información, sin necesidad de recurrir a programas alternativos o a cambios de protocolo para la obtención de datos hacia los servidores.

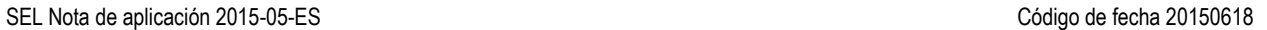

© 2015 por Schweitzer Engineering Laboratories, Inc. Todos los derechos reservados.

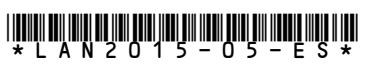

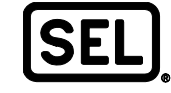

SCHWEITZER ENGINEERING LABORATORIES, INC.<br>2350 NE Hopkins Court - Pullman, WA 99163-5603 USA<br>Tel: +1.509.332.1890 - Fax: +1.509.332.7990<br>www.selinc.com - servicioclientes@selinc.com